# *Configuring SimDiff 4 for use with Mercurial*

## **Contents**

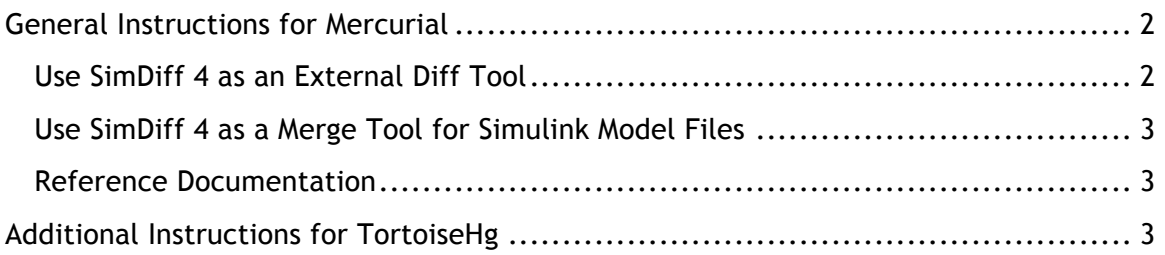

### **General Instructions for Mercurial**

To configure SimDiff 4 for use with Mercurial, the Mercurial configuration file must be edited. The configuration file location depends on the operating system. On Windows, it is %USERPROFILE%/Mercurial.ini, and on Linux, it is \$HOME/.hgrc

#### *Use SimDiff 4 as an External Diff Tool*

The best way to use an external diff tool with Mercurial is to use the  $ext{estiff}$ extension that is distributed with it.

SimDiff requires specified left and right model path input arguments to be prefixed with  $-\text{leftModel}$  (or  $-1$ ) and  $-\text{rightModel}$  (or  $-\text{r}$ ) arguments respectively. The Mercurial extdiff extension allows specifying 2 options:

- $\text{cmd} \cdot \text{xxx}$ : which defines the name of an executable program that will be run
- opts.xxx: which defines the set of command-line options which will be inserted to the command between the program name and the files to diff

Here are the steps to configure SimDiff as an external diff tool:

- 1. Create a new batch script file in a location you have write access to, such as "C:\Users\<username>\hg-simdiff4.bat"
- 2. Add this single line to the batch file (this assumes SimDiff is installed in the default location):

```
"C:\Program Files\EnSoft\SimDiff 4\simdiff4.exe" -l "%1" -r 
"%2"
```
3. Next, modify the mercurial.ini configuration file to have the simdiff4 command point to the batch file: [extdiff] cmd.simdiff4 = C:\Users\<username>\hg-simdiff4.bat opts.simdiff4 =

The commands can then be used similarly to the hg diff command:

> hg simdiff4 model.mdl

Please note that the custom commands will only work for comparing revisions for a single model file - the command will fail if a directory is specified.

*Use SimDiff 4 as a Merge Tool for Simulink Model Files* There are two sections to modify: [merge-patterns] and [merge-tools].

```
[merge-patterns]
**.mdl = simdiff4
[merge-tools]
simdiff4.executable = 
C:\ProgramFiles\EnSoft\SimDiff4\simdiff4.exe
simdiff4.args = -b $base –l $local –r $other –o $output
simdiff4.binary = true
simdiff4.gui = true
```
SimDiff 4 will then be launched to merge files with extension .mdl, but *only if there is a conflict at the file level*. For example, when a model file is only modified in one branch, the merge tool (SimMerge) is not launched.

#### *Reference Documentation*

http://www.selenic.com/mercurial/hgrc.5.html#merge-patterns

http://mercurial.selenic.com/wiki/ExtdiffExtension

## **Additional Instructions for TortoiseHg**

By default, TortoiseHg will use the first specified external diff tool in the config file for the *"Visual Diff"*. SimDiff is a Simulink model file diff tool, not a text diff tool. Therefore, when diffing text-based files, it is recommended to either configure another external diff tool above it in the preferences, or modify the TortoiseHg global settings to explicitly specify a different tool:

- 1. Right-click an empty space in a Windows Explorer window and select *TortoiseHg* ▷ *Global Settings*.
- 2. Select the *TortoiseHg* preference group on the left.
- 3. For the *Visual Diff Tool* drop-down, choose a tool other than SimDiff or SimMerge, such as *kdiff3*.

Note: TortoiseHg will properly use SimDiff 4 as the merge tool if it is specified in the configuration file, because the external merge tools are organized by file extension.